# **GMTGCO**

# **Motor de 6 Nm de rádio frequência Eletrônico**

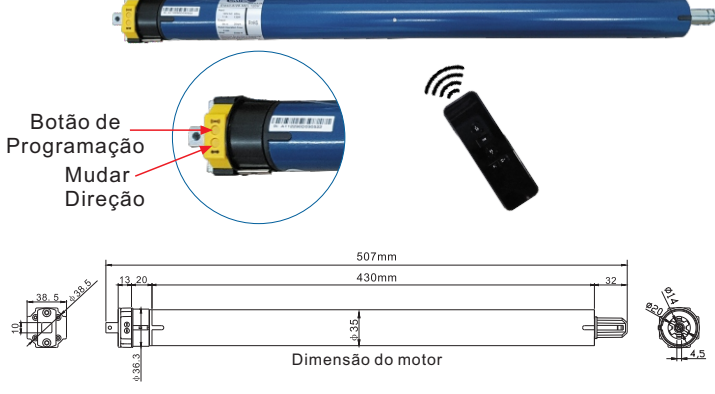

# **Operações**

**1. Programação**

Método 1

Método 2

Método 1

DESCER

Desligue a forca do motor 5's

# Capaz de predefinir 6 posições, limites Superior e Inferior Disponível para movimentação de pontos e movimentação contínua Disponível para posição limite de direção Cabo do Motor **Cabo do Motor** Copcional Azul=Neutro Branco=Neutro **AC 230V 50/60H** Marrom=Fase AC 120V 60Hz Preto=Fase Verde/ Dimensão do motor Verde=Terra Amarelo=Terra

**Principais Características**

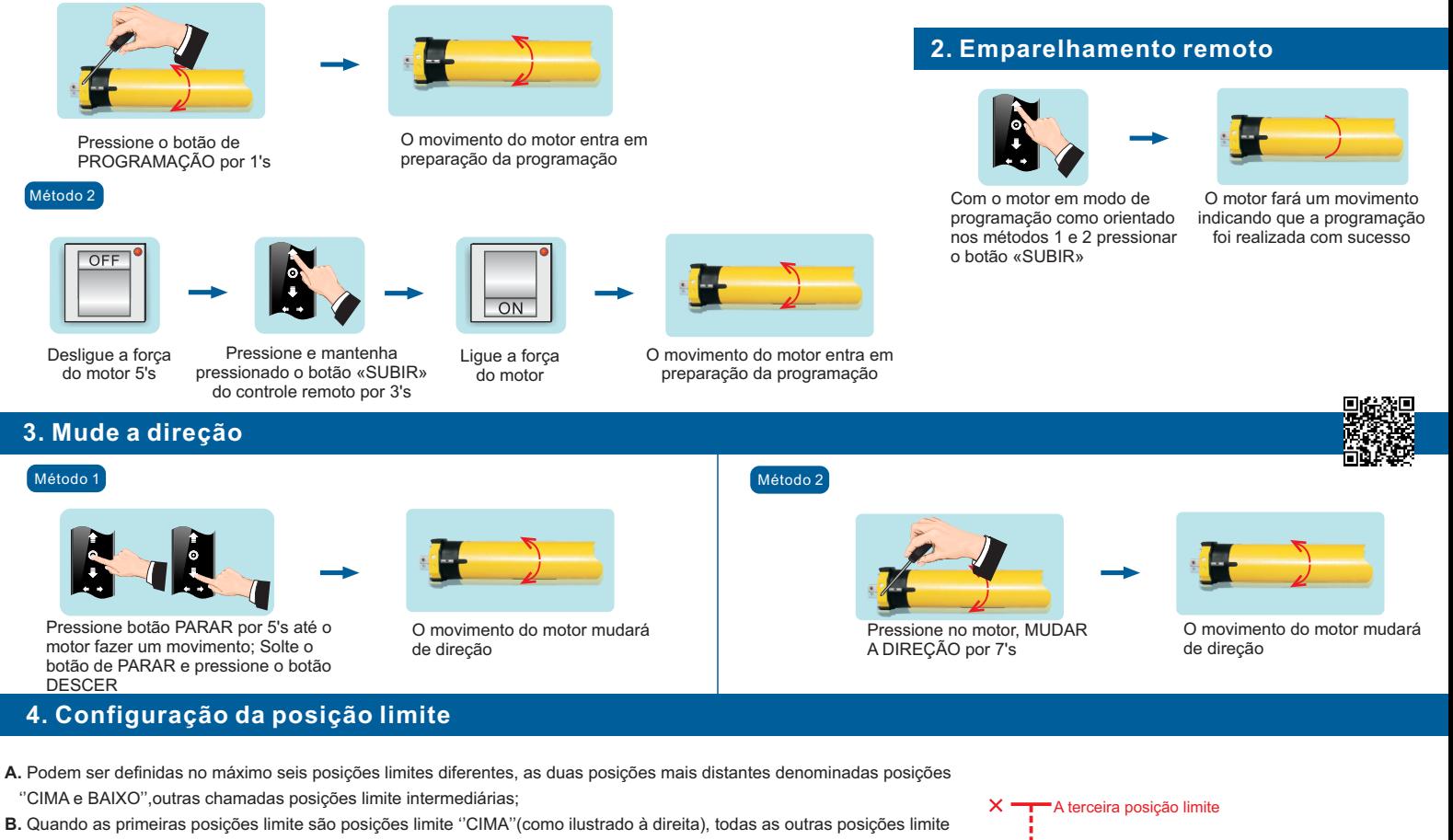

- somente podem ser definidas abaixo dessa posição; a mesma coisa, quando a primeira posição limite é a posição limite descendente, todas as outras posições limite só podem ser definidas acima dessa posição;
- **C.** Cada posição limite pode ser ajustada ou excluída separadamente (a primeira posição limite ativada pode ser ajustada apenas, mas não pode ser excluída separadamente. Ela pode ser excluída ao excluir todas as memórias);
- **D.** O motor para na próxima posição limite após aceitar uma vez para cima / para baixo. Quando atinge a posição limite ''CIMA'', a ordem ''CIMA'' não é mais utilizada, quando atinge a posição limite ''BAIXO'', a ordem ''BAIXO''não é utilizada;

### **E.** Pressione o botão ''CIMA/BAIXO'' duas vezes no controle na velocidade uma vez por segundo, o motor irá diretamente para a posição limite ''CIMA/BAIXO'' sem parar no limite do meio.

### **5. Configuração da primeira posição limite** (posição superior ou inferior)

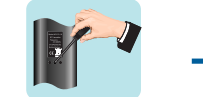

Com a cortina na posição intermediária. Pressione o PROG docontrole programado por 1's

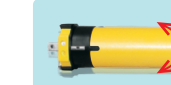

O movimento do motor entra 1 vez na preparação da programação

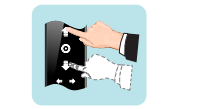

Pressione CIMA ajustando o motor na posição esperada e pare-o para definir a posição limite superior como primeiro, ou pressione BAIXO para definir os limites inferiores como o primeiro limite

Pressione o PROGRAMA de

volta por 1's para manter a posição limite

A segunda posição limite A terceira posição limite

A terceira posição limite

A primeira posição limite(posição limite superior)

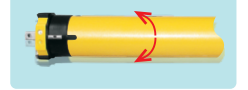

Toda a outra posição limite pode ser definida abaixo da primeira posição limite

O motor se movimenta mais 1 vez e a configuração de limite é concluída

01

## **6. Configuração da segunda POSIÇÃO LIMITE** Obs: Use o mesmo procedimento para adicionar até mais 4 pontos de parada

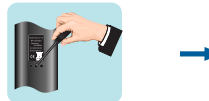

Mova o motor para a posição esperada e pressione PARADA. Pressione voltar PROGRAMA por 1's

## 7. Ajuste fino da posição limite

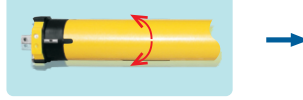

O movimento do motor entra 1 vez na preparação da configuração

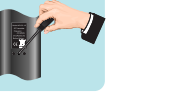

Pressione PROGRAMA por 1's para manter a posição limite

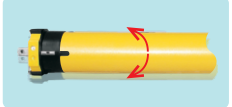

Movimentação do motor 1 vez e a configuração de limite é concluída

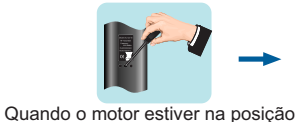

esperada do ajuste fino pressione PROGRAMA 1 para voltar à condição de configuração

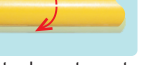

O movimento do motor entra uma vez na preparação da configuração

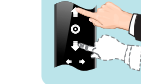

Ajuste para a posição esperada e pressione **STOP** 

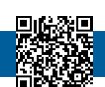

Pressione PROGRAMA por 1's para manter a posição limite

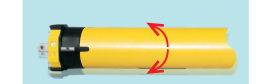

Movimentação do motor 1 vez e a configuração de limite é concluída

## **8. Movimento curto/Movimento contínuo**

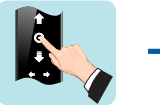

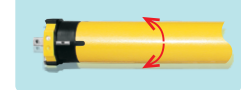

Movimentação do motor 1 vez, movimento de ponto ou movimento contínuo convertido

Pressione o botão PARAR por 5's, até o motor fazer um movimento, solte o botão PARAR e pressione novamente o botão PARAR

### 9. Adicionando controle extra

**10. Delete o limite da posição**

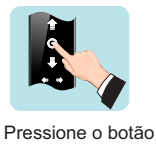

de parada por 5's

Quando o motor estiver na posição limite que precisa ser excluída. Pressione PROGRAMA por 7seg

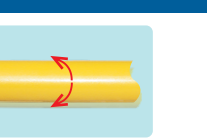

O movimento do motor entra 1 vez na preparação da configuração

> O motor entra em movimento por 7's, o limite de posição definido é deletado

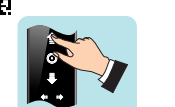

Pressione para CIMA no novo controle remoto

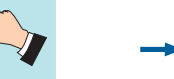

**Observação:**

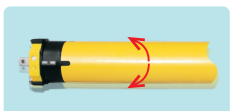

Movimentação do motor 1 vez e a configuração é concluída

**11. Delete código único**

Aperte e segure o botão de PARADA até o motor fazer um movimento. Aperte 1 única vez no botão PROG

Motor tem torque curto como padrão, só é possível fazer a alteração para movimentação contínua após a configuração dos pontos superiores e inferiores.

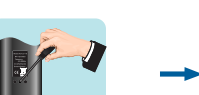

O movimento do motor entra em movimento por 7's, único código excluído

**OBS**: "Selecione o Canal à ser excluído antecipadamente"

### **12. Delete todos os canais**

### Método 1 de anos de la construcción de la construcción de la construcción de la construcción de la mateixa de l

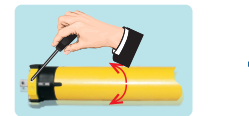

Pressione no motor o botão de PROGRAMAÇÃO por 10's

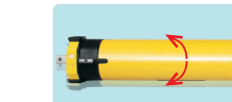

O movimento do motor entra uma vez na preparação da configuração

> O motor se movimentará 2 vezes todos os códigos serão apagados

Pressionar botão PARAR por 5's até o motor fazer um movimento, solte o botão de PARAR pressione o botão de REGULAGEM, que se encontra atrás do controle por 10's

O motor se movimentará 2 vezes todos os códigos serão apagados. O motor voltará para o padrão de fábrica.

## **Soluções de problemas**

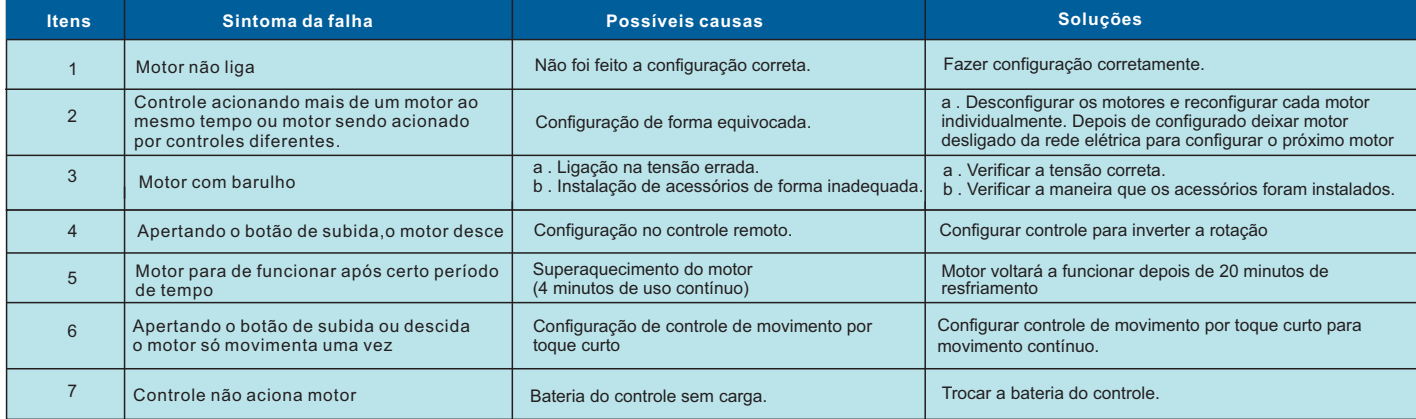

**Emteco Motores** / **www.emtecomotores.com.br** Rua Ibitinga 90 - São Paulo - SP 03186-020 (11) 94588-7861 - sac@emtecomotores.com.br .<br>sista novos vídeos no youtube (e